#### Go to the Accudose WEB site https://accu-dose.com

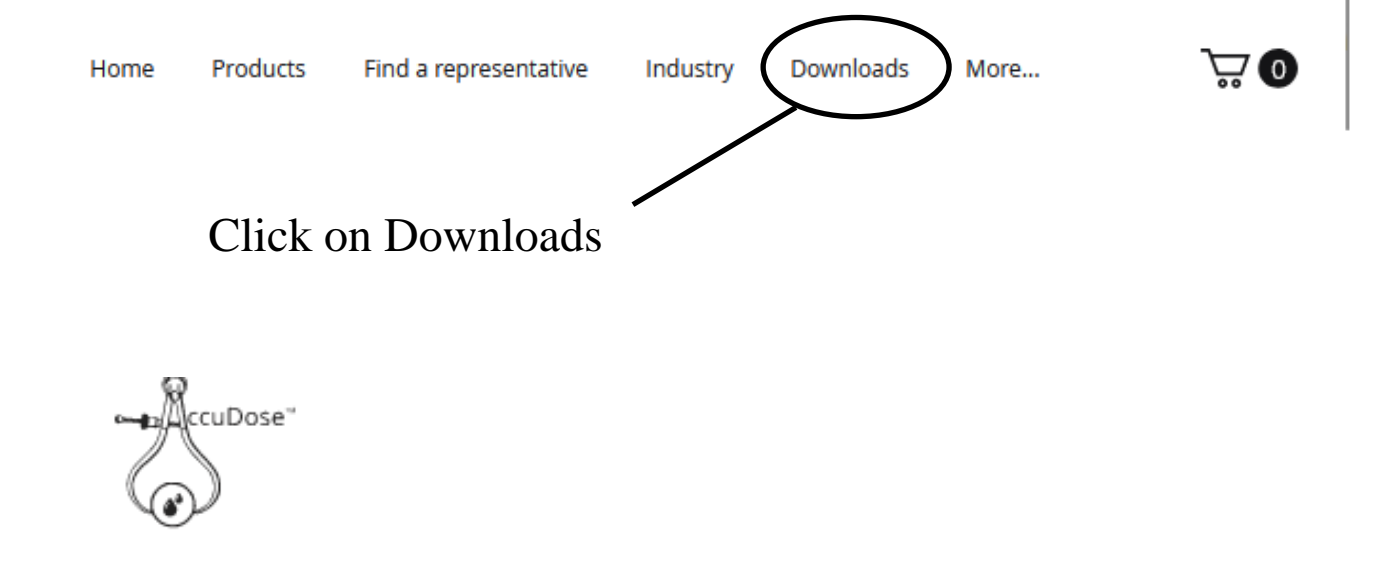

# **Firmware Update**

AccuDose 0.3.0-0

Download the Accudose 0.3.0-0 Firmware

Next Page

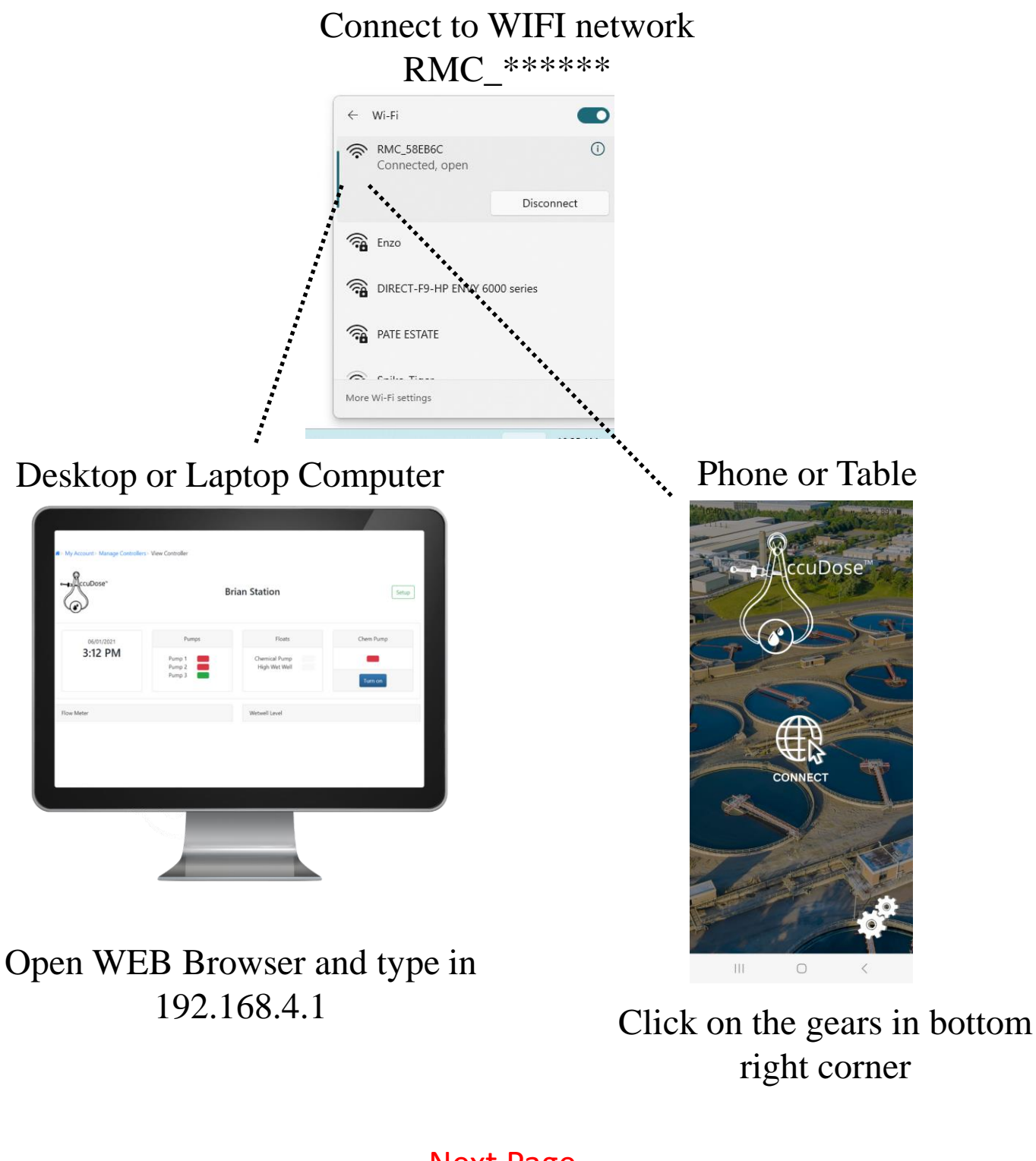

Next Page

# Main UI Screen Opens

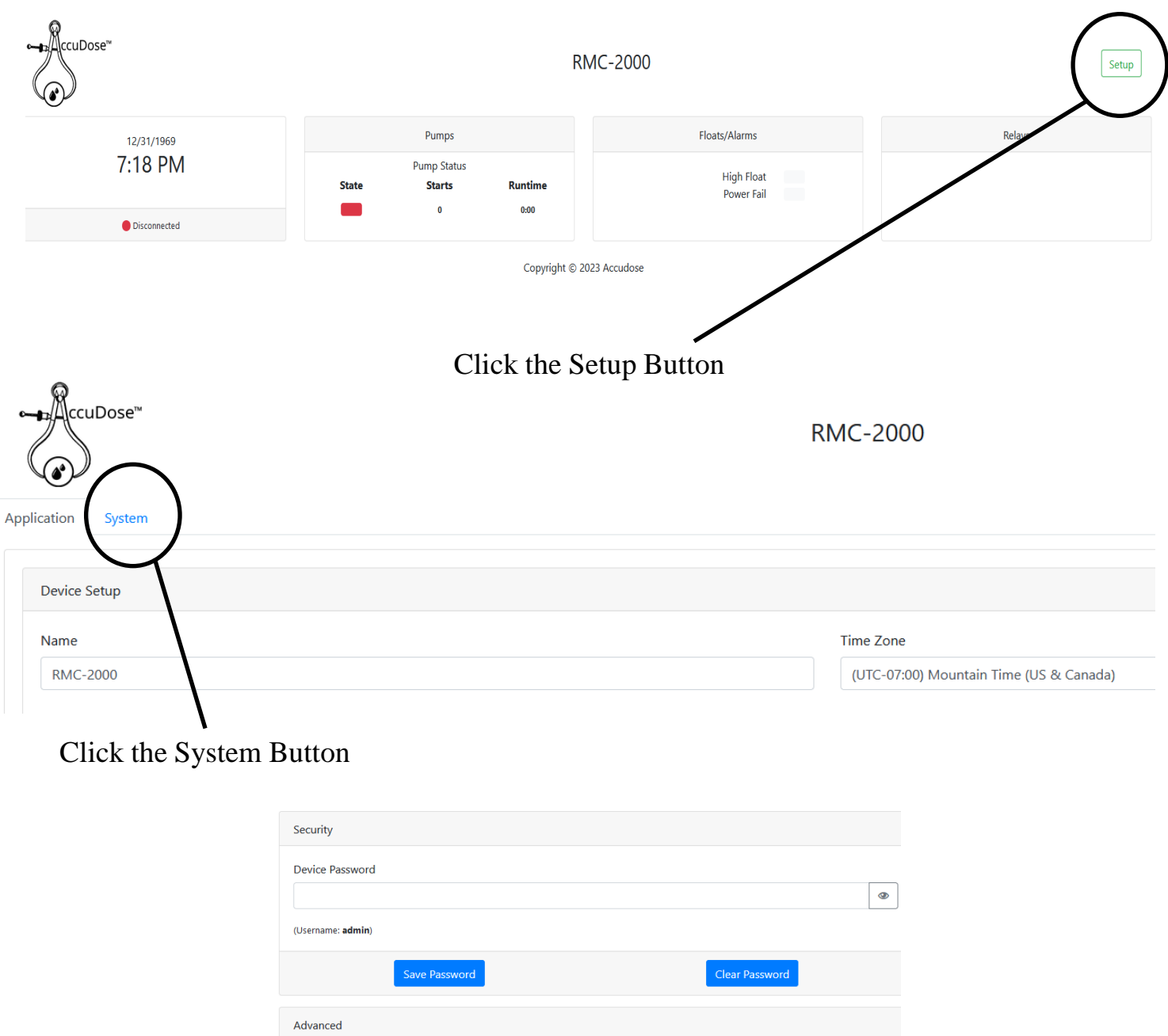

Update Device Firmware .zip firmware archive .. Sele Upload Current Firmware: 0.3.0-0 Firmware ID: 20230313-073018 Next Page Click the Middle of the "Select Zip Firmware" box

Window will open. Select the firmware file from wherever you put it on your computer or device.

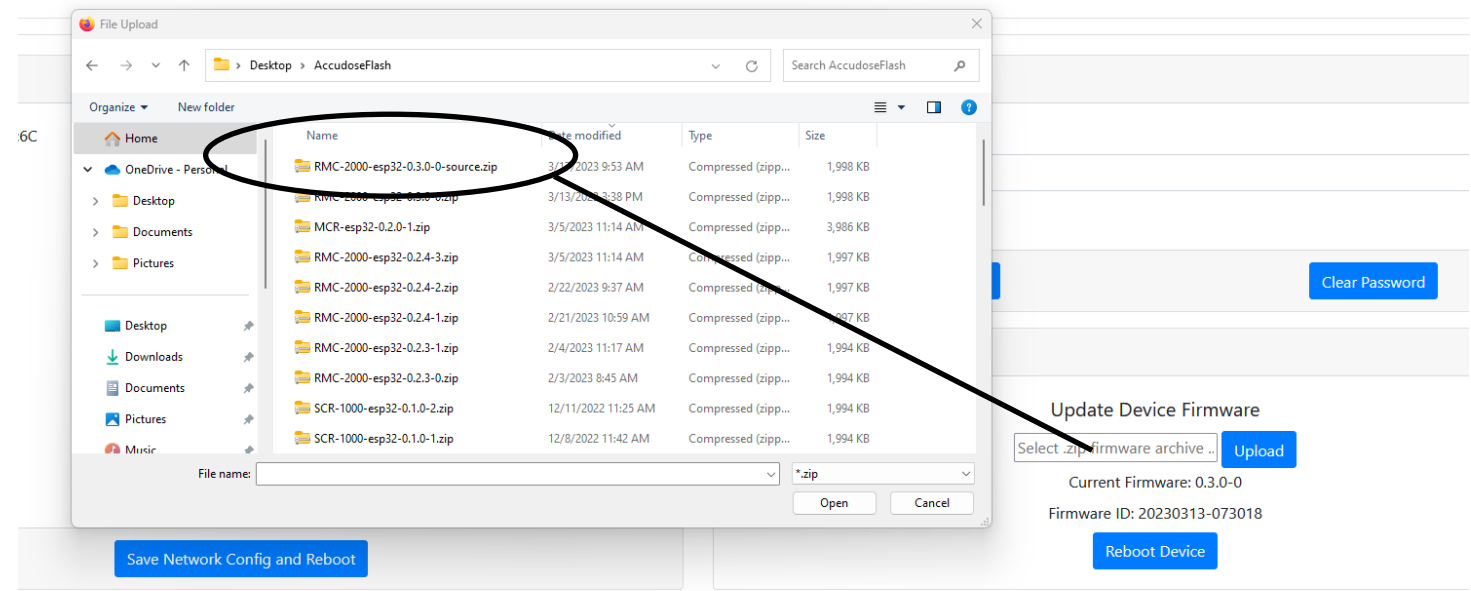

Once the file is in the box hit "Upload". Let it go for 5 minutes and you will be ready to go.